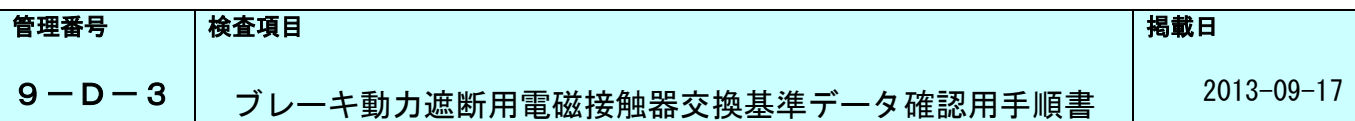

#### まえがき

本説明書は、戸開走行保護装置(UCMP)を構成する部品の一つであるブレーキ動力遮断用電磁接触器の 推奨交換基準(200万回)の根拠となるエレベーター累積起動回数を確認するための手順書です。

本説明書は、昇降機検査資格者(建築基準法に定められた検査資格者の資格を有する者、もしくはその指導を 受け同等の技術を有する者)及び制御システム、制御装置構成に関する基本的知識をお持ちの専門技術者の方 を対象に記載しています。

作業に当たっては、必ず事前に本説明書を熟読し、記載している指示に従って操作を行ってください。 説明書に記載した以外の行為・操作は禁止します。

説明書に記載した以外の行為・操作を行った場合は機器の損傷など安全が損なわれることがあります。 説明書に記載した以外の行為・操作を行ったことによる機器損傷あるいは事故が発生した場合には、当社とし ては一切の責任を負いません。

本説明書は大切に保管し、管理徹底をお願いします。 製品の移設・転売の際は、必ず製品と共に取り扱い説明書を引き継いでください。

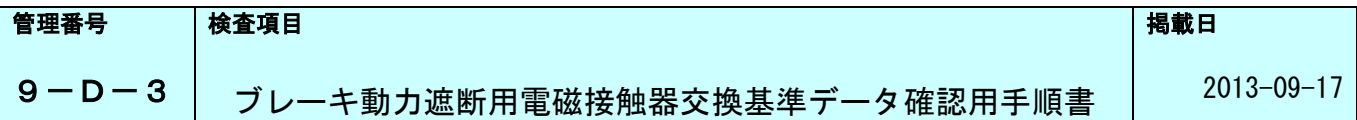

#### 安全上のご注意

本説明書には、作業される方や他の人への危害と財産の損害を未然に防ぎ、作業を安全に正しく 実施していただくために、重要な内容を記載しています。次の内容を(表示・図記号)をよく理解し てから本文をお読みになり、記載事項をお守りください。

[表示の説明]

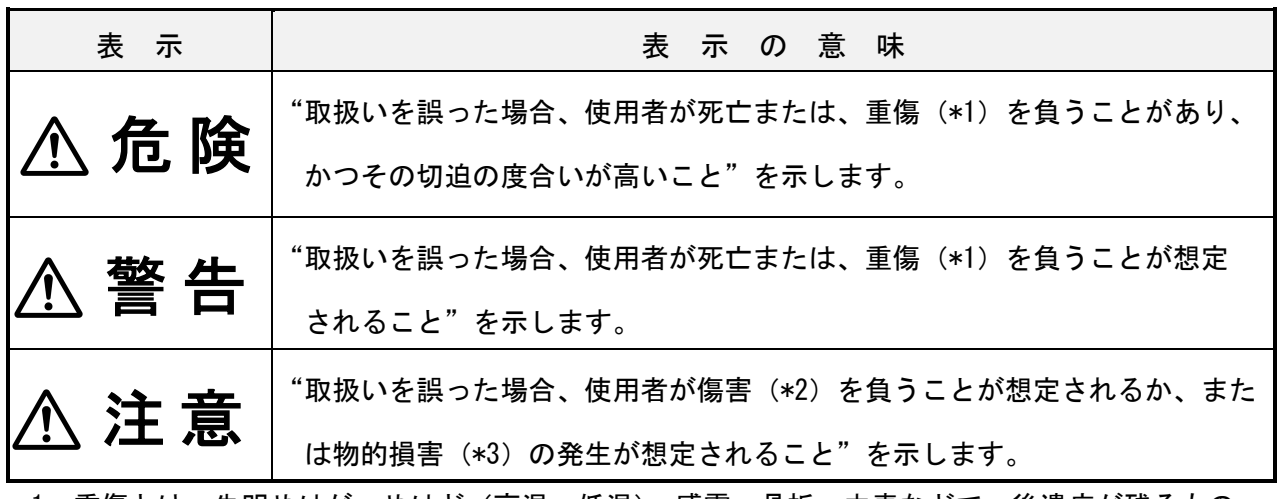

\*1:重傷とは、失明やけが、やけど(高温・低温)、感電、骨折、中毒などで、後遺症が残るもの および治療に入院や長期の通院を要するものをさします。

\*2:傷害とは、治療に入院や長期の通院を要さない、けが・やけど・感電などをさします。

\*3:物的損害とは、家屋・家財および家畜・ペットなどにかかわる拡大損害をさします。

[図記号の説明]

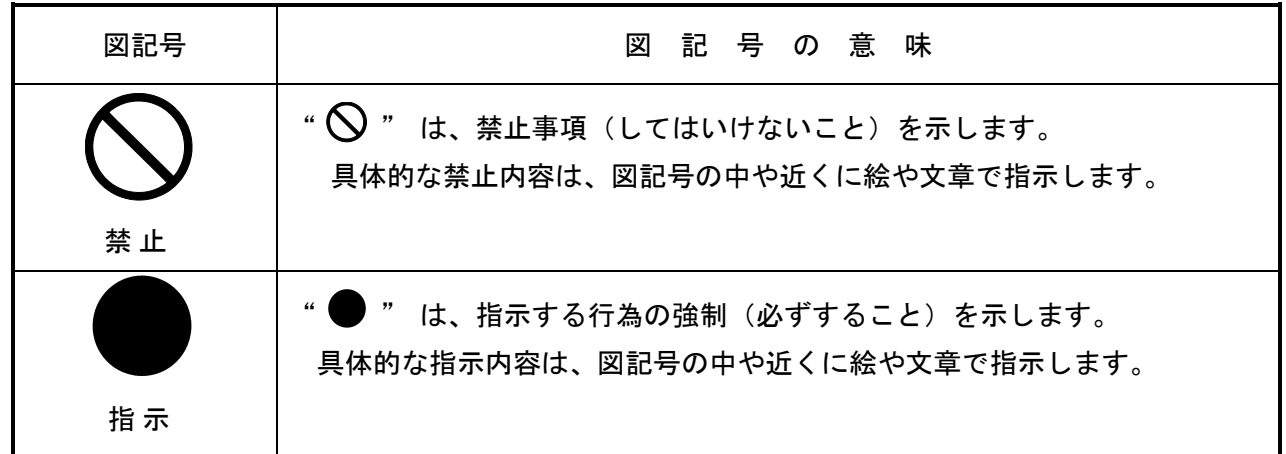

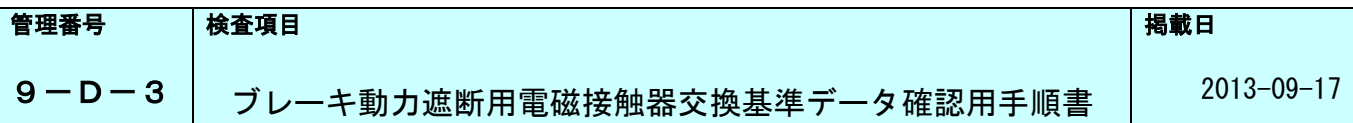

#### 一般禁止・注意事項

製品・利用者・作業者の安全性維持の為に作業時の禁止事項(注意事項)を以下に列挙します。 内容を把握し、遵守してください。

エレベーターシステムの不適切な操作・作業は故障や破損・災害を引き起こす要因となります。 万一本説明書に記載した以外の行為、禁止している操作等を実施し、直接的若しくは間接的な不具 合に至った場合には当社としては責任を負いかねますので予めご了承ください。

## 危 険

- 1)エレベーター制御盤を指示なく改造する事を禁止します。 装置の誤動作・発炎・発火等の要因ともなり作業者自身にも危険が及ぶ場合があります。
- 2) 部品交換に際して純正部品以外の使用(流用)を禁止します。必ず指定用品を用いてください。
- 3)エレベーター制御盤において調整保守時に使用するスイッチ部以外の盤内部品に電源投入 状態にてむやみに触れる事を禁止します。感電の危険があります。
- 4)安全回路・ドア回路を短絡して使用する事を禁止します。 非常時の各種保護が動作せず、異常走行の原因となり大変危険です。
- 5)事前にかごの位置を確認しないで、のりばドア解除キーにてホールドアを開放することを禁止 します。昇降路に転落し死傷する恐れがあります。
- 6)かご上に乗り込む時、かご上安全スイッチを「STOP」にし、かご上点検スイッチを「INS」に する前に乗り込むことを禁止します。また、乗り込みに十分な余裕がある位置にかごを停止さ せる前に乗り込むことを禁止します。
- 7)保護具(安全帯、保護帽等)を着用せずにかご上に乗り込む事を禁止します。また、かご昇降中 に於いてはかご上保守作業用手すりからはみ出す事を禁止します。 衝突・転落の危険があります。
- 8)エレベーター機械室内には発熱部・可動部・回転部等多くの危険要素が存在します。 原則として専門技術者以外の入室は禁止です。施錠管理等をしっかり行い、一般利用者が 立ち入らない様注意してください。 誤動作・いたずら等によるシステム異常発生を防止する意味もあります。

P-3/10

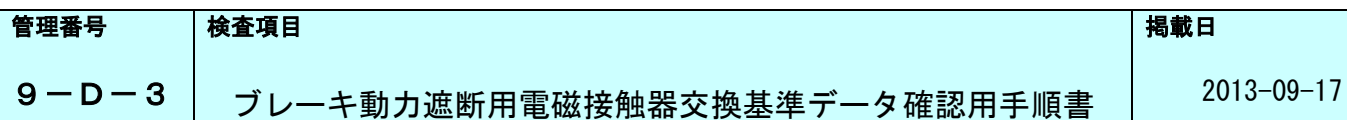

ブレーキ動力遮断用電磁接触器 交換基準データ確認用手順書

1.目 的

本手順書は戸開走行保護装置(UCMP)を構成する部品の一つであるブレーキ動力遮断用電磁接触器の 推奨交換基準(200万回)の根拠となるエレベーター起動回数を確認するための手順書である。

2.操作部説明

2-1. 操作部説明 (SPACEL-GR)

以下にデータを確認するために操作するホールメンテナンスユニットの HMU-500 基板各部名称を記載する。 主に操作するのは、INSH スイッチ、PWONスイッチ、オンボード操作ボタン [STB] 釦となります

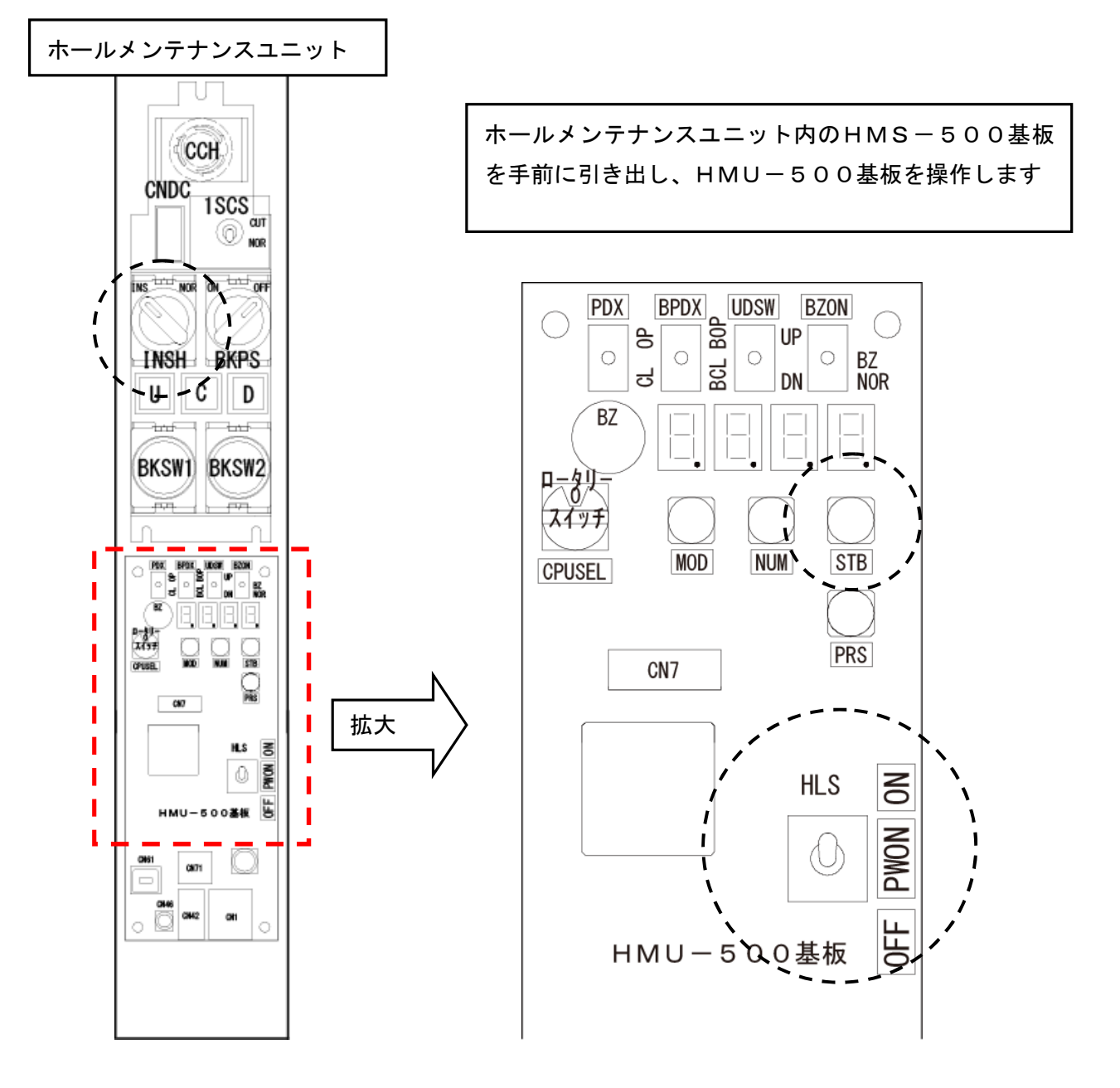

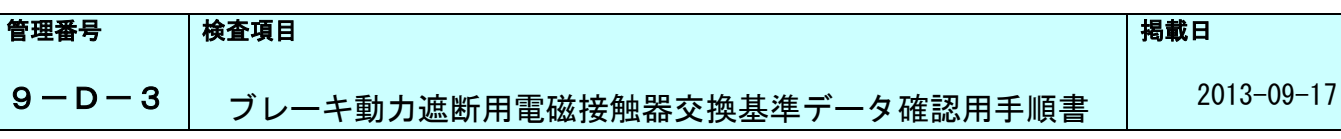

2-2. 操作部説明(SPACEL-GR以外)

以下にデータを確認するために操作する制御盤内の PU 基板各部名称を記載する。 主に操作するのはオンボード操作ボタン[MODE]、[NUM]、[STROBE]、[PRS]の 4 種類。

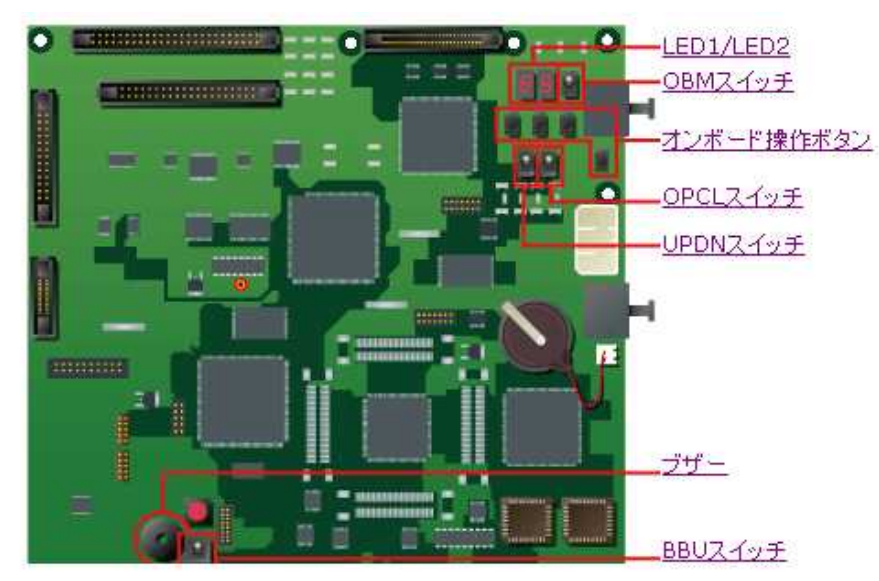

PU 基板全体図

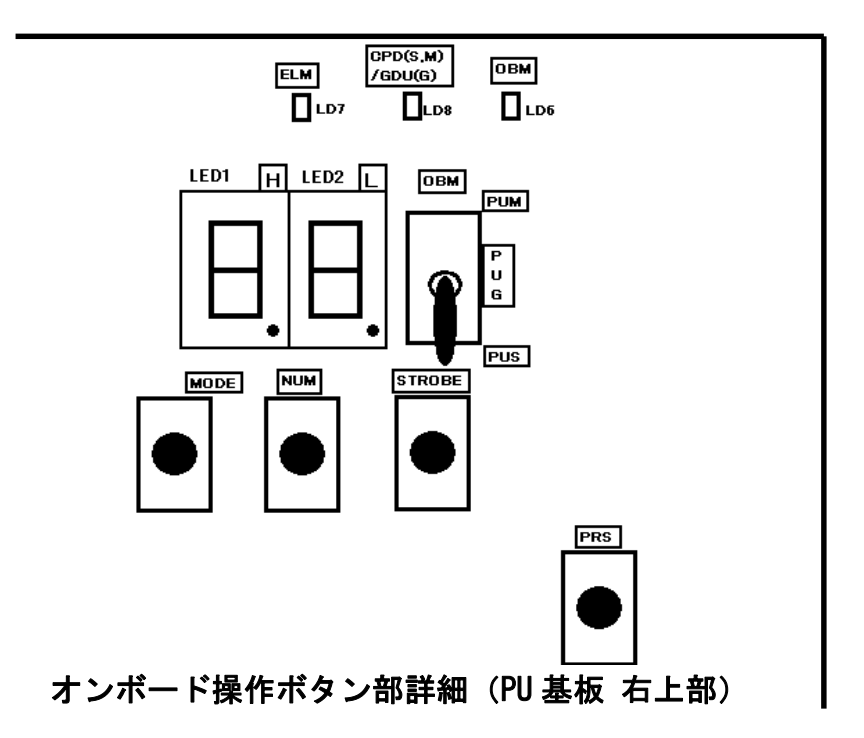

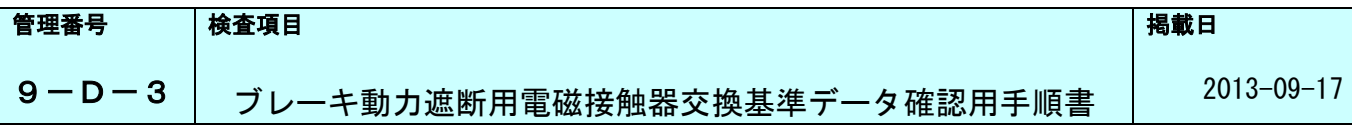

- 3. エレベーター起動回数確認手順(SPACEL-GR)
	- 3-1.準備
		- 1)ホールメンテナンスユニット内INSHスイッチがINS側にする。
		- 2) HMS-500基板を引き出し、HMU-500基板内PWONスイッチをON側にする
		- 3)オンボード操作ボタンのSTB釦を1回押す。
	- 3-2. 起動回数データの確認
		- 1)オンボード操作ボタンのSTB釦を1回押す

下4桁と上4桁が交互に表示するので、それぞれメモしておく。

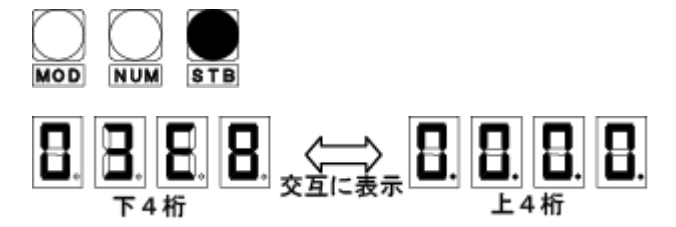

- 3-3.起動回数確認
	- 1)3-2項で確認したデータは16進数であるため、それを10進数に変換する。 例:下4桁が「03E8」、上4桁が「0000」の場合 000003E8(16進数)→1000(10進数)回となる。

3-4.データ確認後の復帰

起動回数が確認が終了したら、HMU-500基板のPWONスイッチをOFFにし、HMS-500 基板を元に戻し、ホールメンテナンスユニットのINSHスイッチをNORにする。

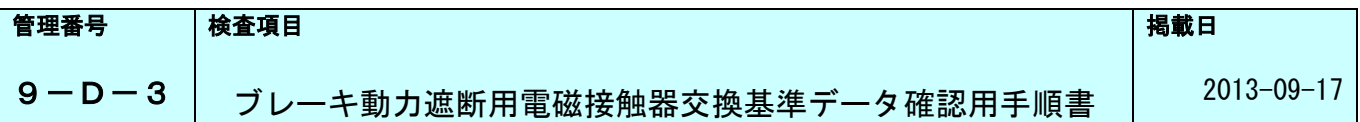

- 4. エレベーター起動回数確認手順(SPACEL-GR以外)
	- 4-1.準備
		- 1)OBMスイッチがPUS側にセットされていることを確認する。
		- 2)オンボード操作ボタンの[PRS]ボタンを1回押す。
	- 4-2.アドレスセット(上位)
		- 1) オンボード操作ボタンの「MODE]ボタンを2回押し、LED1/LED2の上にあるLED (ELM(LD7), CPD(S,M)…(LD8), OBM(LD6)のデバイス表示)のOBM(LD6)を点灯(オンボード モニターに切り替え)させる。(1回押すとCPD表示、もう1回押すとOBM表示、もう1回押すとEL M表示となり、押すたびに巡回する。)
		- 2)LED1/LED2が「00」表示していることを確認し、[STROBE]ボタンを2回押す。
		- 3) LED1が「8」になるまで [NUM] ボタンを押す (1回押すと1 (H)進むのでこの場合は8回 押す)。その後[STROBE]ボタンを押す。
		- 4)LED2も「8」になるまで[NUM]ボタンを押す。その後[STROBE]ボタンを押す。
		- 5)LED1/LED2が「00」表示(※1)していることを確認し、[STROBE]ボタンを2回 押す。
			- (※1)

上記確認でLED1/LED2が「00」でない場合は、LED1が「0」表示するまで[NUM] ボタンを押す。「0」表示になったら[STROBE]ボタンを押す。次にLED2が「0」でない 場合も[NUM]ボタンを「0」になるまで押す。「0」になったら[STROBE]ボタンを押す。

- 6)LED1が「0」表示のまま、LED2が「8」→「8」→「0」→「0」と表示することを確認 する。
- 7)その後自動的にLED1/LED2が「00」表示になることを確認する。
- 8)上記表示にならない時はセットを間違えているので4-1項から再度行う。
- 4-3.アドレスセット(下位)
	- 1)前項4-2.7)の状態のまま [NUM] ボタンを押し、LED1/LED2が「01」表示となる ことを確認し[STROBE]ボタンを2回押す。
	- 2)LED1/LED2が「00」表示していることを確認する。[STROBE]ボタンを押す。
	- 3)LED1が「4」になるまで[NUM]ボタンを押す。その後[STROBE]ボタンを押す。
	- 4)LED2が「5」になるまで[NUM]ボタンを押す。その後[STROBE]ボタンを押す。 LED1/LED2が「00」表示となることを確認する。
	- 5)LED1が「E」になるまで[NUM]ボタンを押す。その後[STROBE]ボタンを押す。
	- 6)LED2が「D」になるまで[NUM]ボタンを押す。その後[STROBE]ボタンを押す。
	- 7)LED1が「1」表示のまま、LED2が「4」→「5」→「E」→「D」と表示することを確認 する。
	- 8) その後自動的にLED1/LED2が「01」表示になることを確認する。
	- 9) 上記表示にならない時はセットを間違えているので4-3項から再度行う。

P-7/10

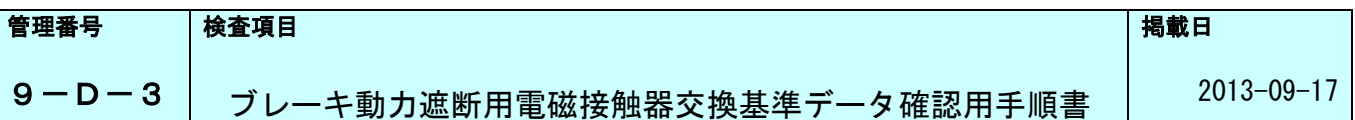

4-4.セットしたアドレスの確認

- 1)前項4-3.9)の状態のまま「NUM]ボタンを1回押す。LED1/LED2が「02」表示 することを確認する。
- 2)上記状態のまま[STROBE]ボタンを1回押す。LED1/LED2が「20」表示することを 確認する。
- 3)[STROBE]ボタンを押す。
- 4)LED2の表示が「8」→「8」→「0」→「0」→「-」→「4」→「5」→「E」→「D」と なり、その後自動的に「02」表示になることを確認する。
- 4-5.データA確認
	- 1)前項4-4.4)の状態から[NUM]ボタンを1回押し、LED1/LED2が「03」表示する ことを確認する。
	- 2) 上記状態のまま [STROBE] ボタンを4回押す。その後LED1/LED2に表示されるデータ Aを確認しメモしておく。
	- 3)確認後[MODE]ボタンを押しながら[STROBE]ボタンを1回押しLED1/LED2が 「03」表示することを確認する。
- 4-6.データB確認
	- 1)前項4-5項の状態のまま [STROBE] ボタン1回押す。LED1/LED2が「30」表示と なることを確認し、もう1回[STROBE]ボタンを押す。
	- 2)LED1/LED2が「00」表示することを確認した後、[STROBE]ボタンを1回押す。
	- 3)LED1/LED2が「00」表示のままを確認したあと[NUM]ボタンを1回押す。LED1/ LED2が「01」表示することを確認し[STROBE]ボタンを押す。
	- 4)LED1/LED2に表示されたデータBをメモしておく。
	- 5)確認後「MODE]ボタンを押しながら「STROBE]ボタンを1回押しLED1/LED2が 「03」表示することを確認する。
- 3-7. データ C確認
	- 1)前項4-6.4)の状態のまま[STROBE]ボタン1回押す。LED1/LED2が「30」 表示となることを確認し「STROBE]ボタンを押す。
	- 2) LED1/LED2が「00」表示することを確認した後、「STROBE]ボタンを1回押す。
	- 3) LED1/LED2が「00」表示のままを確認したあと [NUM] ボタンを2回押す。LED1/ LED2が「02」表示することを確認し[STROBE]ボタンを押す。
	- 4) LED1/LED2に表示されたデータCをメモしておく。
	- 5)確認後 [MODE] ボタンを押しながら [STROBE] ボタンを1回押しLED1/LED2が 「03」表示することを確認する。
- 4-8.データD確認
	- 1)前項4-7.4)の状態のまま「STROBE]ボタン1回押す。LED1/LED2が「30」 表示となることを確認し「STROBE]ボタンを押す。
	- 2)LED1/LED2が「00」表示することを確認した後、[STROBE]ボタンを1回押す。
	- 3) LED1/LED2が「00」表示のままを確認したあと [NUM] ボタンを3回押す。LED1/ LED2が「03」表示することを確認し[STROBE]ボタンを押す。
	- 4) LED1/LED2に表示されたデータDをメモしておく。

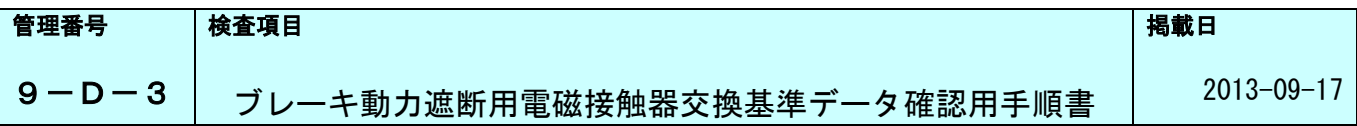

5.起動回数確認

4-5~4-8項で確認したデータA~Dは16進数であるため下記の様に並べ、それを10進数に変換 すると、累積の起動回数が求められる。例を下記に示す。

【例】

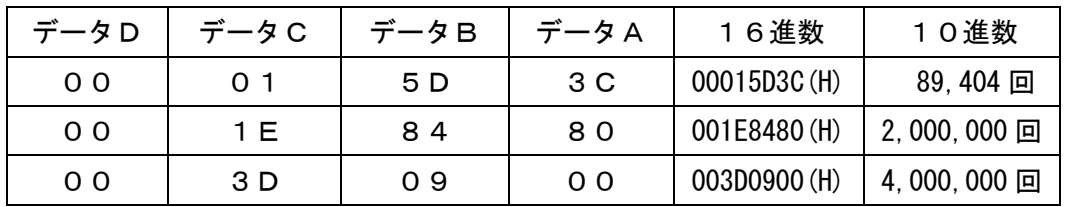

#### 6.データ確認後の復帰

データA~Dの確認が終了したら、PU基板を通常表示に戻すため、[PRS]ボタンを押す。

7.次回以降の起動回数データ確認

4-2,4-3項でセットしたアドレスは変更しない限りそのままなので、2回目以降はデータ確認する だけで良い。(ただし、PU基板のバッテリーバックアップ機能が動作していること、およびPU基板が 交換されていないことが前提。)次項にデータ確認手順を記載する。

- 7-1.アドレス確認(準備)
	- 1)OBMスイッチがPUS側にセットされていることを確認する。
	- 2)オンボード操作ボタンの [PRS] ボタンを1回押す。
	- 3) オンボード操作ボタンの「MODE]ボタンを2回押し、LED1/LED2の上にあるLED(E LM(LD7), CPD(LD8), OBM(LD6)のデバイス)のOBM(LD8)を点灯させる。
- 7-2.セットしてあるアドレスの再確認
	- 1)LED1/LED2が「00」表示していることを確認。[NUM]ボタンを2回押して「02」表 示となることを確認する。
	- 2)上記状態のまま [STROBE] ボタンを1回押す。LED1/LED2が「20」表示することを 確認し[STROBE]ボタンを押す。
	- 3)LED2の表示が「8」→「8」→「0」→「0」→「-」→「4」→「5」→「E」→「D」とな り、その後自動的に「02」表示になることを確認する。
- 7-3.データA~Dの確認
	- 1)4-5~4-8項の手順でデータを確認し、4項の変換を行い累積起動回数を求める。

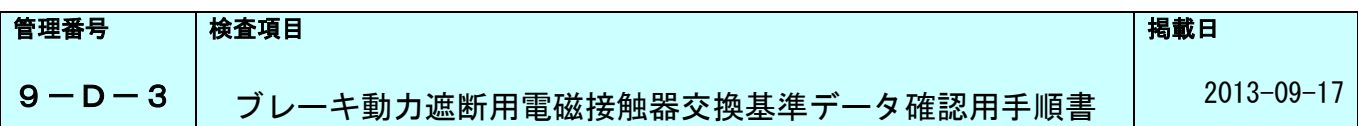

8.データ確認後の復帰

データA~Dの確認が終了したら、PU基板を通常表示状態に戻すため、[PRS]ボタンを押す。

# 注 意

- ・PU基板交換時やPU基板バックアップバッテリー交換時には、記録してある起動回数が消滅またはデータ 不定となるため、交換前にデータA~Dを確認し記録する。
- ・PU基板のバックアップバッテリー不具合や寿命でも、データは消滅または不定となるため、定期的に交換 する。
- ・作業途中で手順が解らなくなった場合(オンボード操作ボタンを押し間違った場合あるいは、ボタンを押す 回数を誤った場合など)は、[STROBE]ボタンを押さずに [PRS] ボタンを押して該当作業を最初 の手順からやり直す。

以上